# Zpracování žebříčků v ORISu

#### 1. Nastavení

**Parametry závodu** – aktivovat počítaní žebříčku a vybrat typ v editaci informací závodu

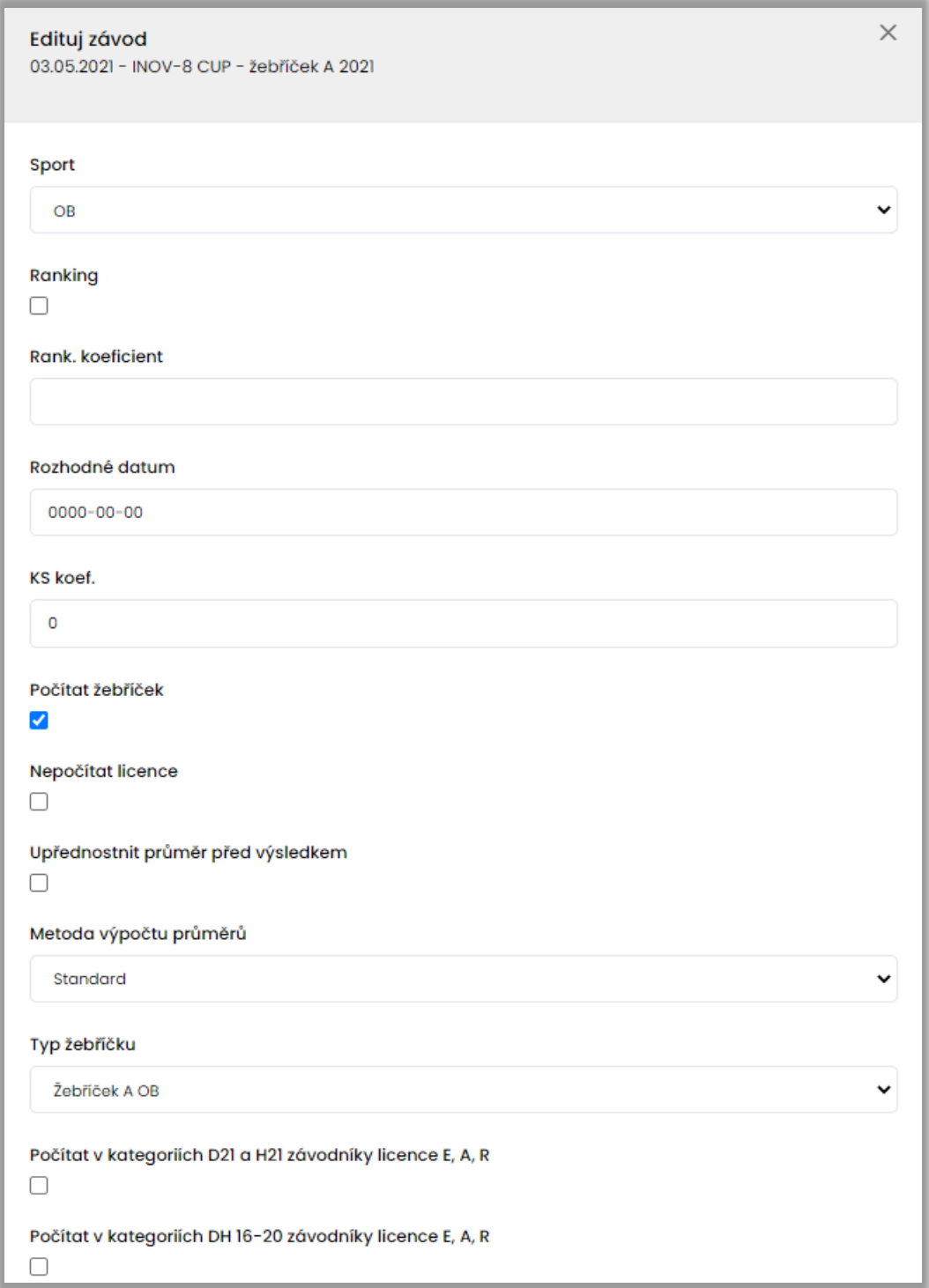

Parametr "Nepočítat licence" umožňuje deaktivovat počítání a zobrazování získaných licencí z daného žebříčku.

Parametr "Upřednostnit průměr před výsledkem" se používá pouze u oblastních žebříčků a jeho aktivace znamená, že bude závodníkovi, jehož klub je uveden v požadavcích na průměr, udělen průměr i v případě, že závodil a má platný výsledek. Jinak platí, že má přednost výsledek a průměr je započítán pouze členům klubu, kteří se závodu nezúčastnili nebo mají výsledek mimo soutěž.

Parameter "Metoda výpočtu průměrů" nastavuje systém počítání přůměrů. Hodnota "Standard" je výchozím algoritmem dle algoritmů žebříčků. Hodnota "Počet započítavaných mínus 1" bere v potaz pouze jeden průměrový závod a samotný průměr se počítá z počtu započítavaných závodů mínus 1.

Parametry pro započítání E,A,R závodníků ve vybraných kategoriích lze nastavit pouze pokud na žebříčku nejsou počítány licence. Klasifikační řád nepovoluje kombinaci obého.

Pro oblastní žebříčky lze omezit seznam započítávaných klubů a závodníků na pouze ty uvedené v seznamu. Je-li seznam prázdný, pak se počítají všichni. Vždy však platí, že závodník musí být ke dnu závodu registrován (včetně zaplacení registračního poplatku). Neregistrovaní nejsou do žebříčků započítáváni. Pro oblastní žebříčky dále platí, že v kategoriích DH16, DH18, DH20 a DH21 nejsou započítáváni držitelé licence E, R, A k datu prvního závodu zařazeného do žebříčku.

```
Kluby zařazené do žebříčku:
  ROR
  CHA
  DIT
  DOK
  FYD
  JEN
  JJN
  JLI
  KAS
  KDZ
Zadává se v případě, že je třeba omezit kluby zařazené do žebříčku.
Má smysl pouze případě, že se do žebříčku nepřihlašuje = oblastní žebříčky OB.
Formát dat: jedna zkratka klubu na jeden řádek.
Lze zadat i reg. číslo (např. se do žebříčku počítá jeden závodník z klubu mimo oblast).
Příklad: AOP
```
**Kategorie** – zadat žebříčkové kategorie a počet započítávaných závodů pro každou kategorii (dle varianty zda se do žebříčku přihlašuje i případně zadat vklad)

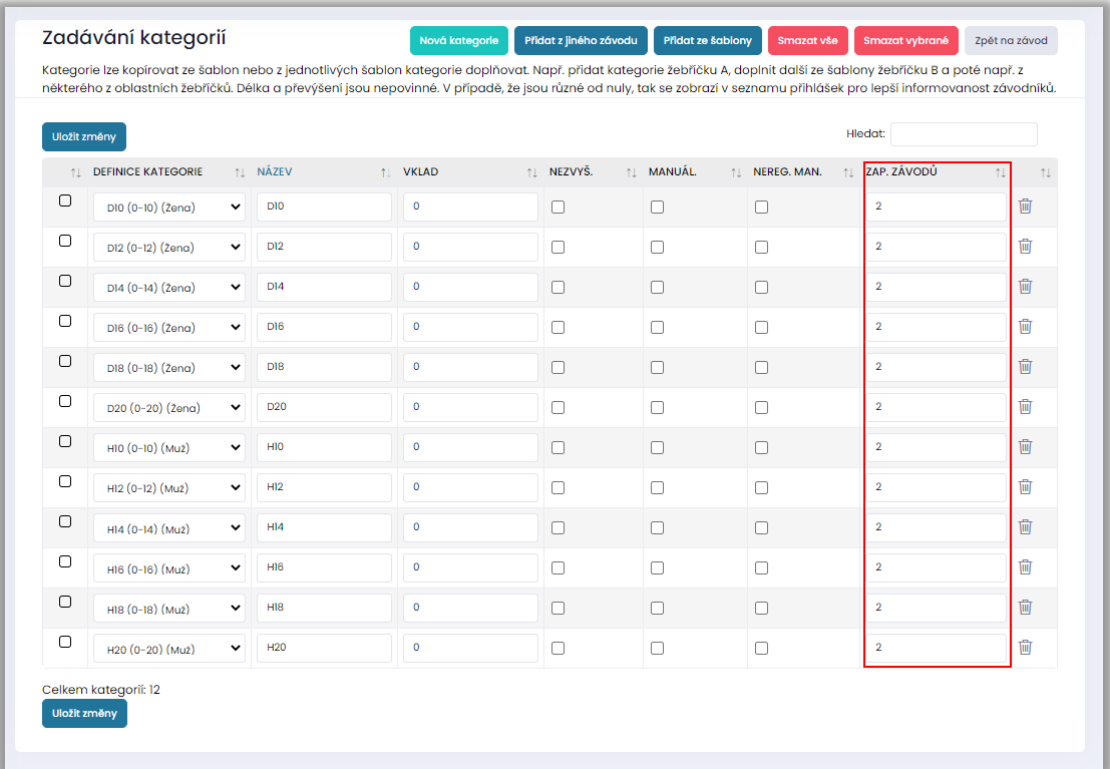

**Zařazené závody** – zadat všechny zařazené závody na stránce závodu

| <b>1L VÝSLEDKY</b><br><b>1L SPOČTENO</b><br><b>NÁZEV</b><br>PORADATEL<br>ΥL.<br><b>DATUM</b><br>ŤI.<br>Žebříček B-Čechy západ, oblastní žebříček<br>Ano<br>Ano Odstranit Přepočítat Log<br><b>TJN</b><br>圙<br>Mistrovství oblasti na klasické trati<br>俪<br><b>BOR</b><br>Ano<br>Ano Odstranit Přepočítat Log | Generovat žebříček | Přepočítat vše | Nový záznam |  | Zařazené závody |  |
|----------------------------------------------------------------------------------------------------|--------------------|----------------|-------------|--|-----------------|--|
| 30.05.2021                                                                                                    |                    |                |             |  |                 |  |
| 05.06.2021                                                                                                    |                    |                |             |  |                 |  |
|                                                                                                    |                    |                |             |  |                 |  |
| Oblastní žebříček<br>STB, KAS<br>06.06.2021<br>Ano Odstranit Přepočítat Log<br>Ano                                                                                                    |                    |                |             |  |                 |  |

### 2. Zpracování žebříčků

**Kontrola zadaných průměrů** – přejít ze zařazených závodů na konkrétní závod a v editaci informací u přihlášek zkontrolovat zadané průměry. Průměry lze zadat po jednotlivých registračních číslech (jedno registrační číslo na jeden řádek, např. AOP0000) nebo jako XXX\*, kde XXX je zkratka klubu, což je žádost pro všechny členy daného klubu. V případě žádosti pro celý klub se průměr použije pouze pro závodníky, kteří nejsou uvedení ve výsledcích daného závodu nebo je jejich výsledek MS (mimo soutěž). Ve výjimečných případech lze zadat i vynucený průměr (např. reprezentanti LOB), který se nezapočítává do maximálního počtu průměru, jako registrační číslo následované znakem # (např. AOP0000#)

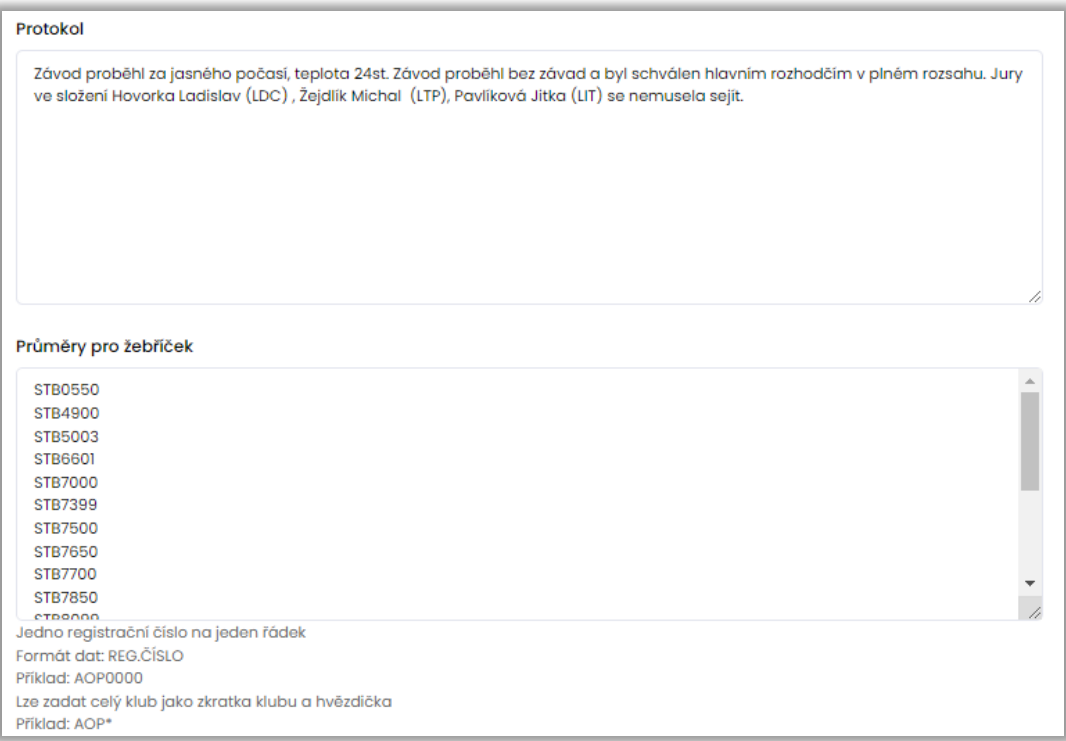

**Příprava podkladů pro žebříček –** v případě, že jsou na započítávaném závodu výsledky, které odpovídají žebříčkovým kategoriím, tak není nutno žádné manuální úpravy a lze přikročit rovnou k výpočtu bodů. Pokud je třeba úprav (např. nesedí název kategorie, kategorie byla sloučena a pro žebříček je třeba závodníky rozdělit do podkategorií, kategorie byla rozdělena a pro žebříček je třeba závodníky sloučit do jedné kategorie, apod.), pak je proces následující:

1. Export výsledků (na stránce výsledků závodu) ve formátu ČSOS

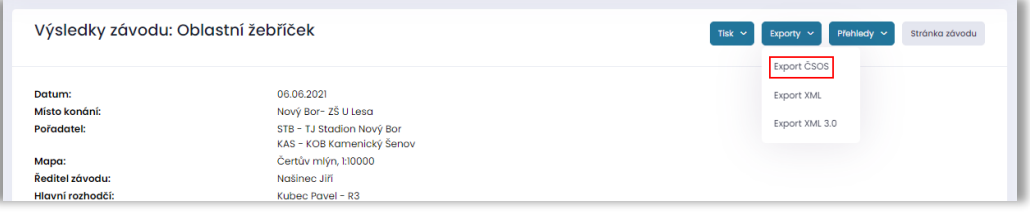

2. Ruční úprava výsledků, např. úprava kategorie (pozor, soubor je v kódování Win1250). V souboru stačí ponechat kategorie, které byly upraveny. Ostatní lze smazat. Na pořadí záznamů nezáleží (není třeba data nijak třídit). Výpočet bodů pro daný závod pak probíhá tak, že se zkontroluje, zda je kategorie v souboru. Pokud ano, tak se použije pouze ze souboru. Pokud ne, tak se použije pouze z výsledků závodu v databázi. Nikdy však z obou míst současně.

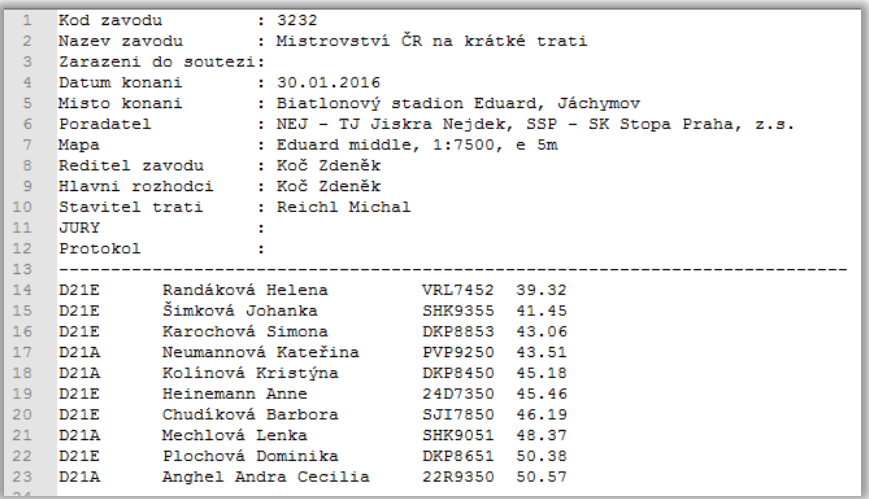

3. Soubor je nutno uložit jako nový dokument na stránce závodu, typ dokumentu Výsledky pro žebříček

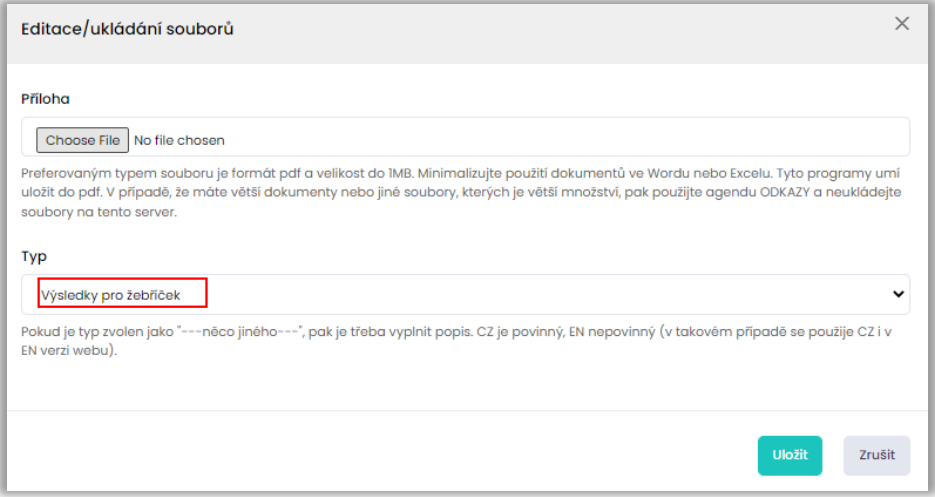

**Výpočet bodů pro daný závod** – v momentě, kdy jsou podklady kompletní, je možno na konkrétním zařazeném závodu spočíst body. Ty lze případně dle potřeby přepočíst nebo odstranit. Výpočet odpovídá soutěžnímu řádu. Vzhledem ke složitosti algoritmu a počtu kategorií v žebříčku a závodu může výpočet trvat několik desítek sekund. Prosím o trpělivost (nepřerušovat výpočet).

**Generování žebříčku** – po výpočtu bodů pro jednotlivé závody je třeba vygenerovat žebříček. Při generování žebříčku se zároveň počítají i licence dle klasifikačního řádu (pokud není tato možnost v nastavení vypnuta). Ty se pak v žebříčku zobrazují.

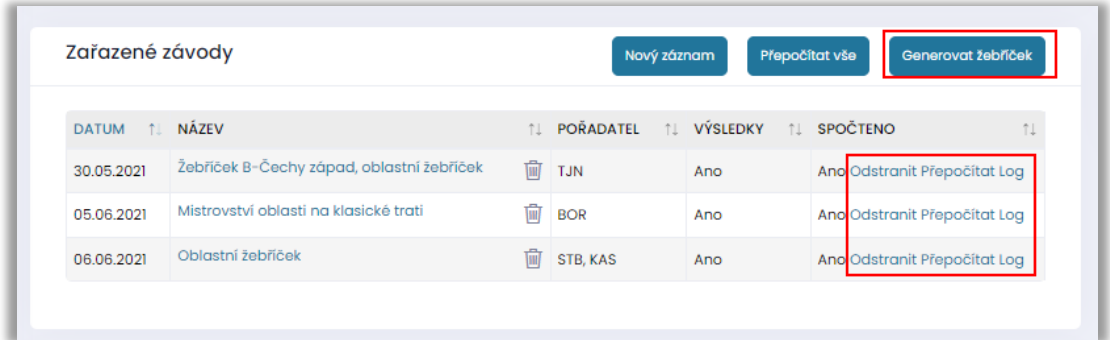

## 3. Speciality pro jednotlivé typy žebříčků

#### Oblastní žebříčky:

- Omezení klubů a závodníků včetně licencí viz kapitola 1. Nastavení
- Upřednostnit průměr před výsledkem viz kapitola 1. Nastavení
- Počet získaných bodů pro průměrný čas prvních 3 závodníků:
	- o DH10, DH12, DH12 200 bodů
	- o Ostatní 100 bodů